### **Primo Approccio a VS – Eventi e Codice**

*Durante l'esecuzione, l'utente "interagisce" con la App realizzando delle "azioni" che chiameremo EVENTI (ad esempio. un click su un pulsante).*

*E' possibile far sì che, quando si verifica una certa azione (EVENTO), il computer esegua automaticamente determinate istruzioni (CODICE)*

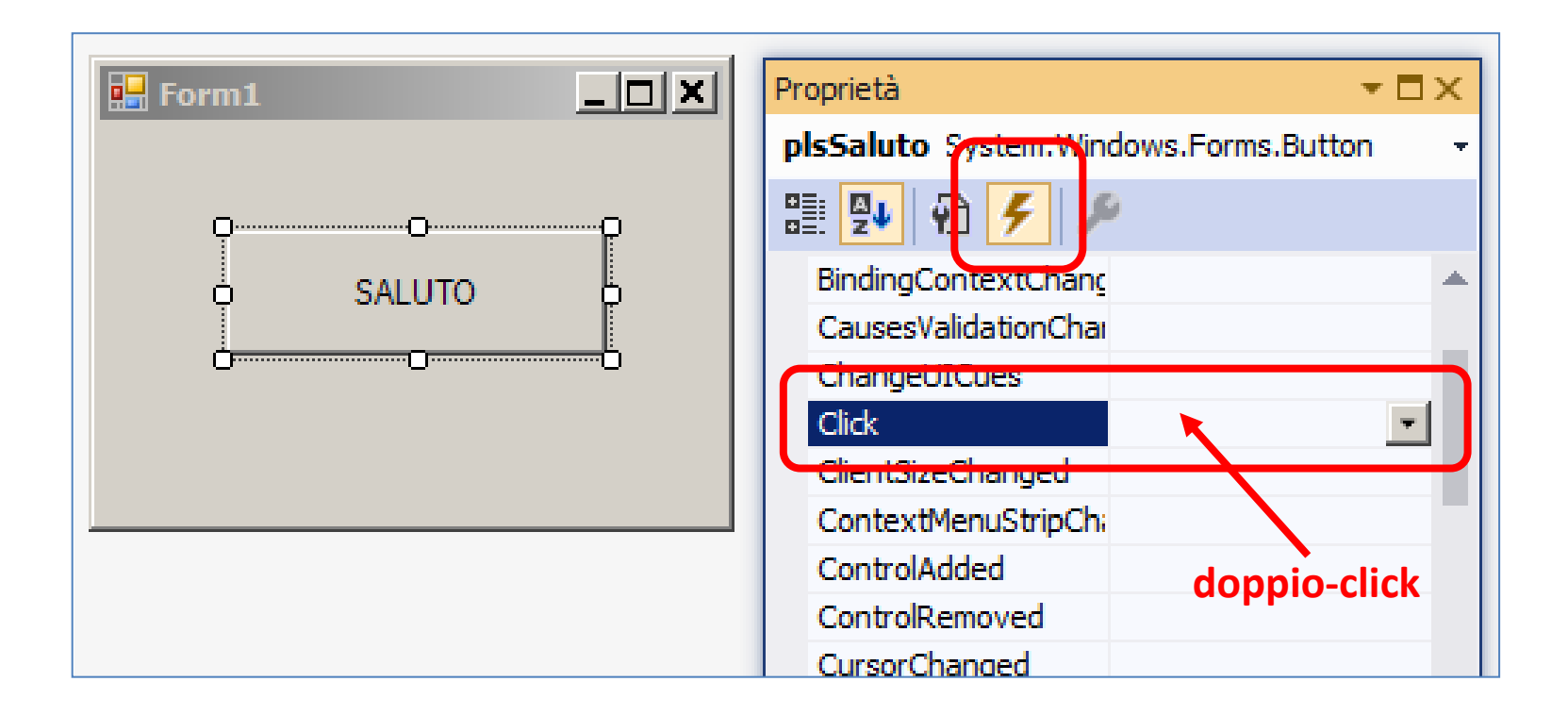

# **Primo Approccio a VS – Eventi e Codice**

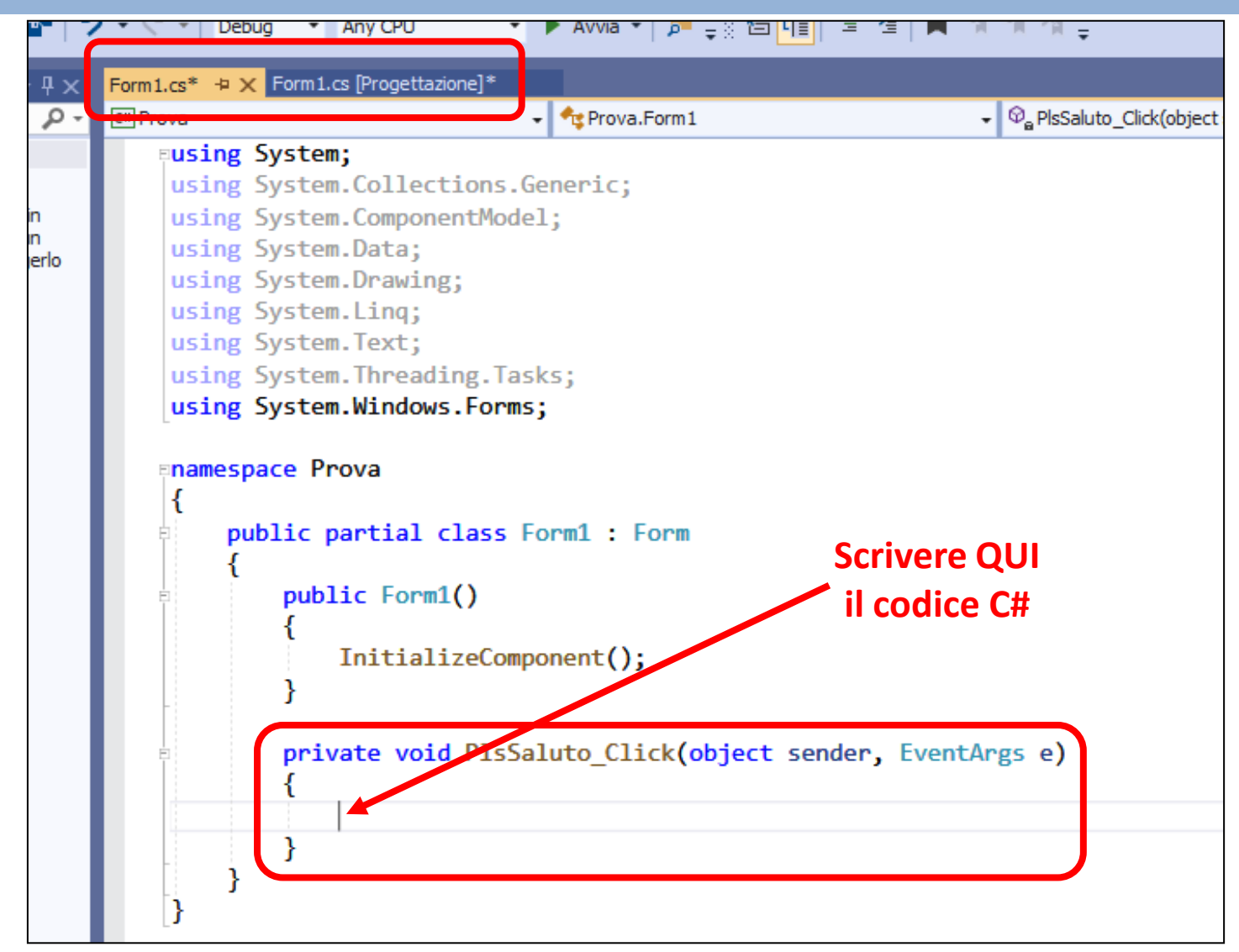

Prof. Daniele Sirangelo **Prof.** Daniele Sirangelo

## **Prime Istruzioni in Linguaggio C#**

#### *istruzione MessageBox.Show*

*Quando eseguita, provoca la comparsa di una piccola finestra che visualizza un messaggio e un Pulsante OK. La finestra scompare solo quando si preme il pulsante.*

**MessageBox.Show ( "***<messaggio>***" ) ;**

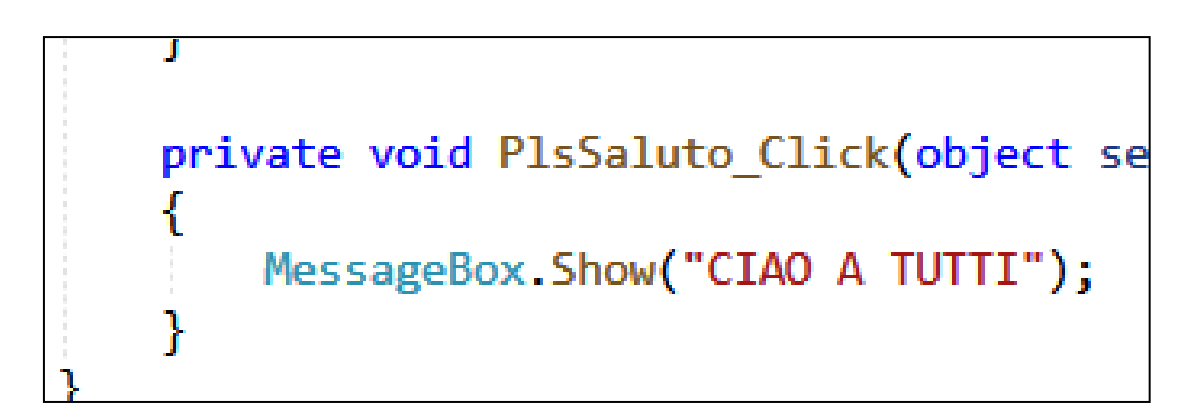

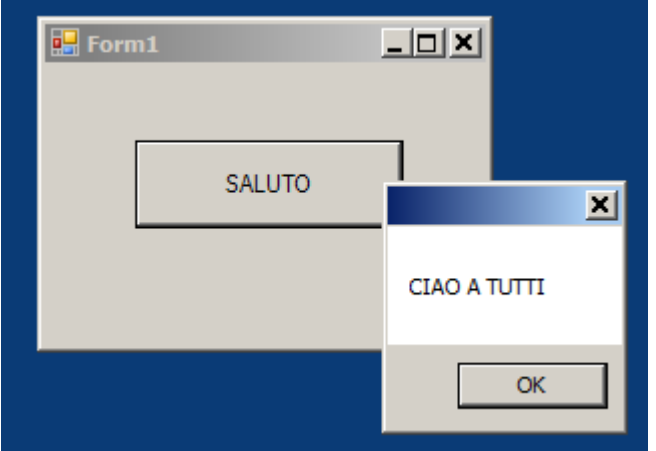

# **Prime Istruzioni in Linguaggio C#**

#### *Istruzione per Impostare la Proprietà Text*

*Quando eseguita, imposta automaticamente la proprietà Text di un oggetto con il testo indicato: il testo appare subito sull'oggetto stesso.*

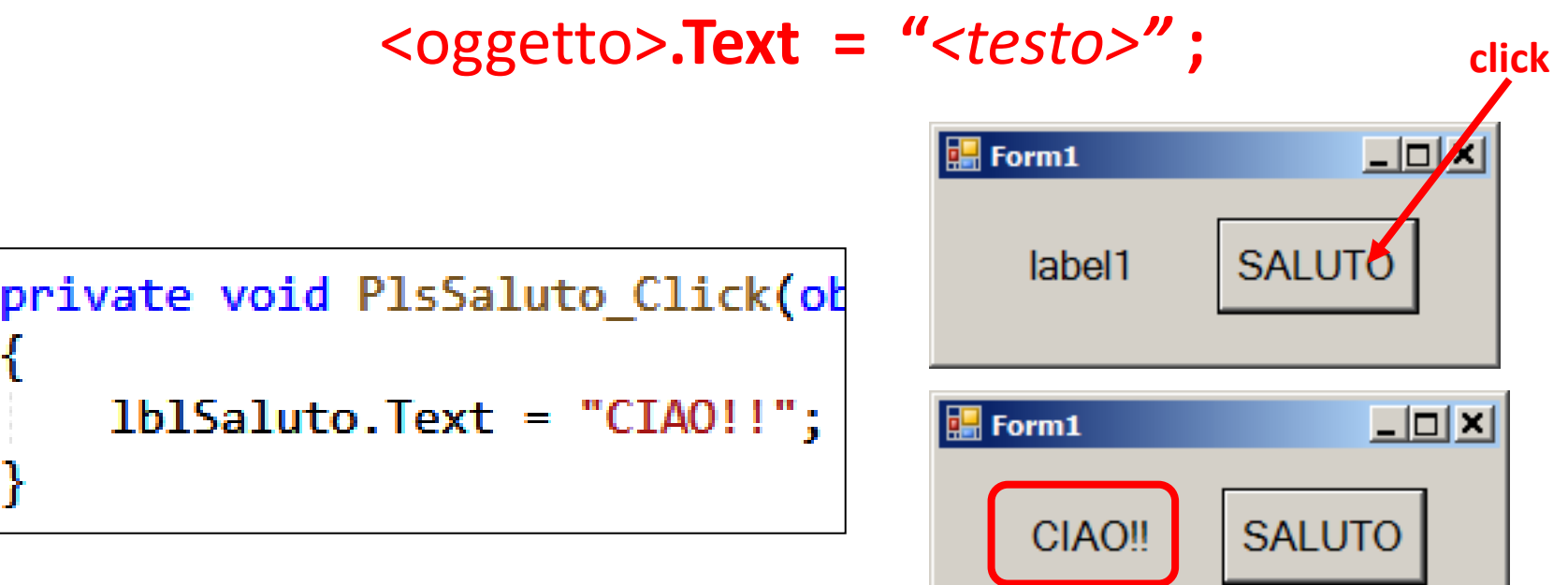

# **Prime Istruzioni in Linguaggio C#**

#### *Istruzione per Impostare le Proprietà BackColor/ForeColor*

*Quando eseguita, imposta automaticamente la proprietà BackColor (o ForeColor) al colore indicato: l'oggetto cambia subito colore.*

<oggetto>**.BackColor = Color.***<colore>* **;**

<oggetto>**.ForeColor = Color.***<colore>* **;**

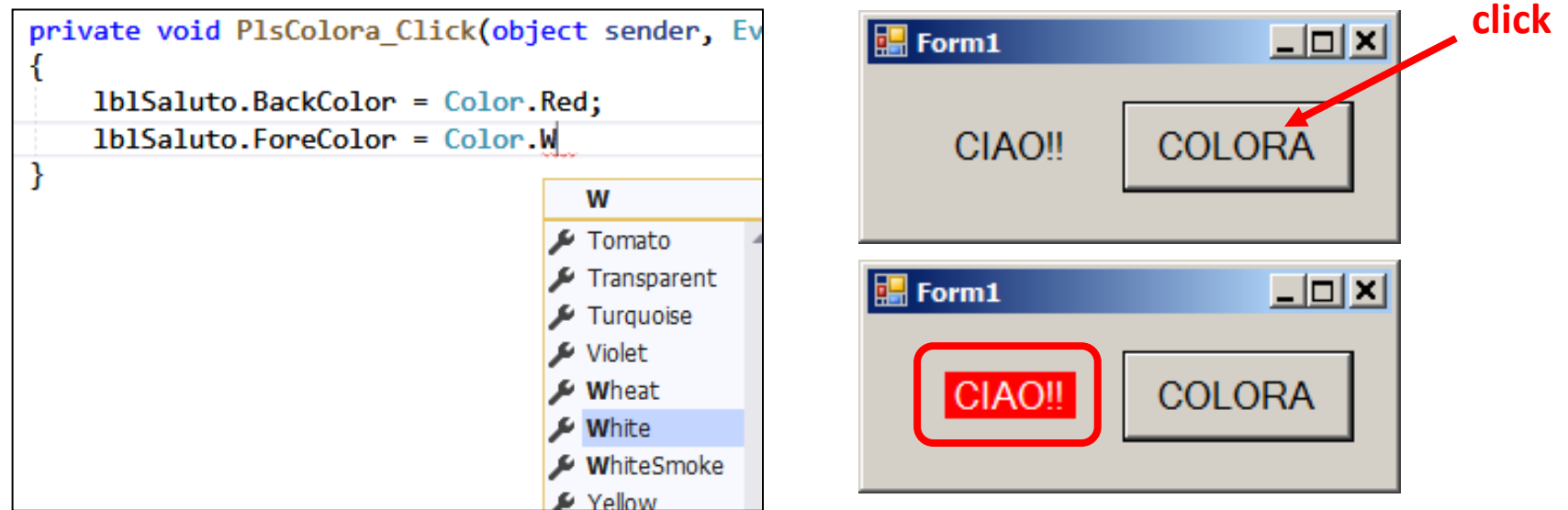